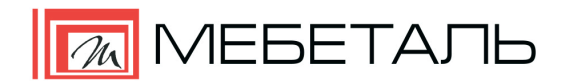

Изготовление мебельных деталей.

143960 Московская область г. Реутов ул. Транспортная, д. 11В тел.: +7 (495) 544 02 05

# **ПАМЯТКА КЛИЕНТАМ ТОРГОВО-ПРОИЗВОДСТВЕННОЙ КОМПАНИИ «МЕБЕТАЛЬ», РАБОТАЮЩИХ В ПРОГРАММЕ «БАЗИС-МЕБЕЛЬЩИК»**

Уважаемые клиенты, работающие в программе Базис-Мебельщик 7.0, 8.0 и 9.0 лицензионных и нелицензионных версиях!

Теперь, чтобы разместить заказ на изготовление мебельных деталей в нашей компании, Вам не нужно дополнительно заполнять [стандартный бланк заказа мебельных деталей нашей компании.](http://www.mebetal.ru/images/docs/file/blanki/%D0%91%D0%BB%D0%B0%D0%BD%D0%BA%20%D0%B7%D0%B0%D0%BA%D0%B0%D0%B7%D0%B0%20%D0%BC%D0%B5%D0%B1%D0%B5%D0%BB%D1%8C%D0%BD%D1%8B%D1%85%20%D0%B4%D0%B5%D1%82%D0%B0%D0%BB%D0%B5%D0%B9%20%D0%B8%D0%B7%20%D0%9B%D0%94%D0%A1%D0%9F%20%D0%A5%D0%94%D0%A4%20%D0%A2SS(5).xls) Достаточно выслать Вашему персональному менеджеру перечень необходимых файлов из той версии программы, в которой вы работаете.

#### **БАЗИС-МЕБЕЛЬЩИК 7.0:**

**1) Файл СПЕЦИФИКАЦИИ в формате - .txt**, который автоматически формируется при создании чертежей в программе Базис-Мебельщик.

Если Вы не знаете, как настроить программу автоматической выгрузки следуйте пошаговой инструкции ниже:

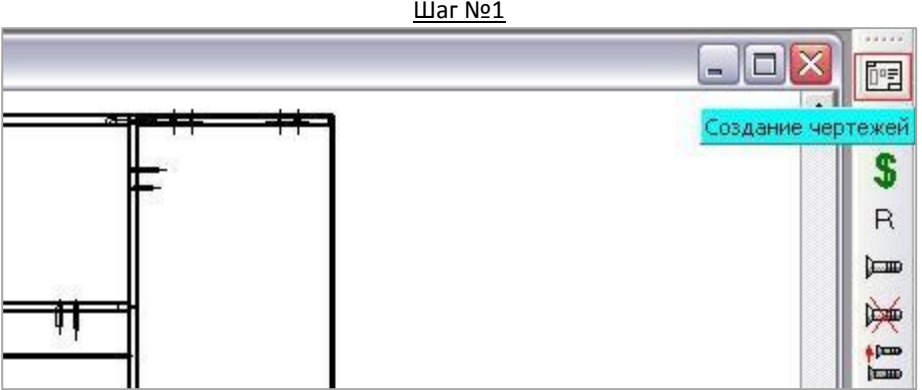

Шаг №2

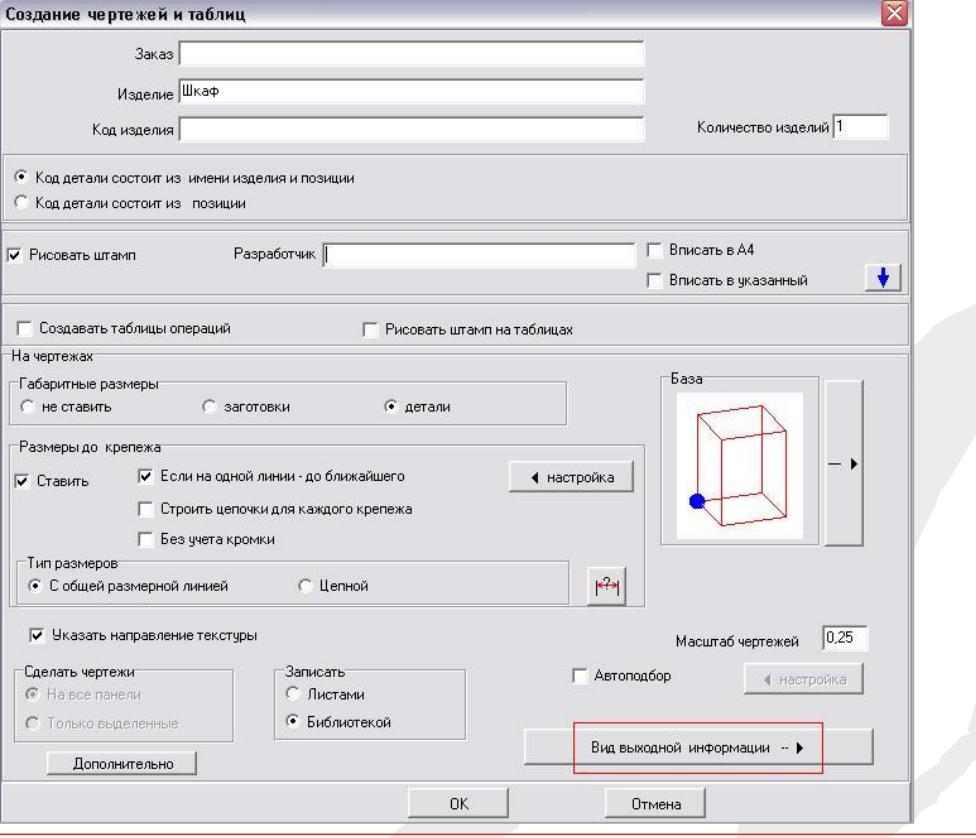

## Шаг №3

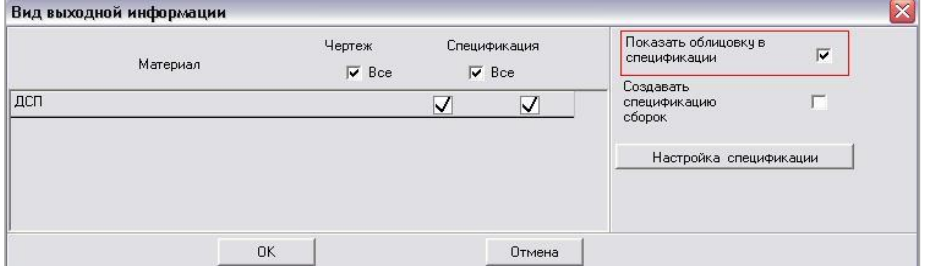

## $\underline{\text{I} \text{I} \text{I} \text{I}}$

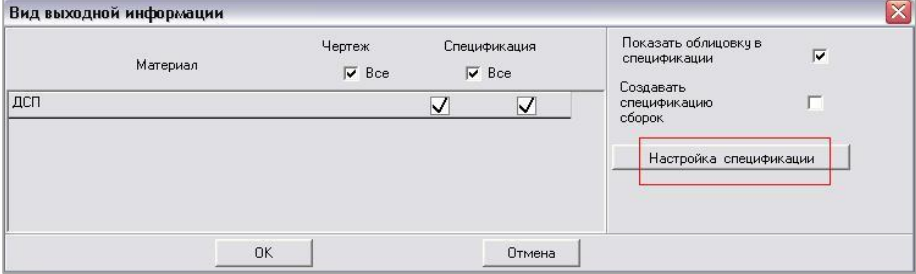

Шаг №5

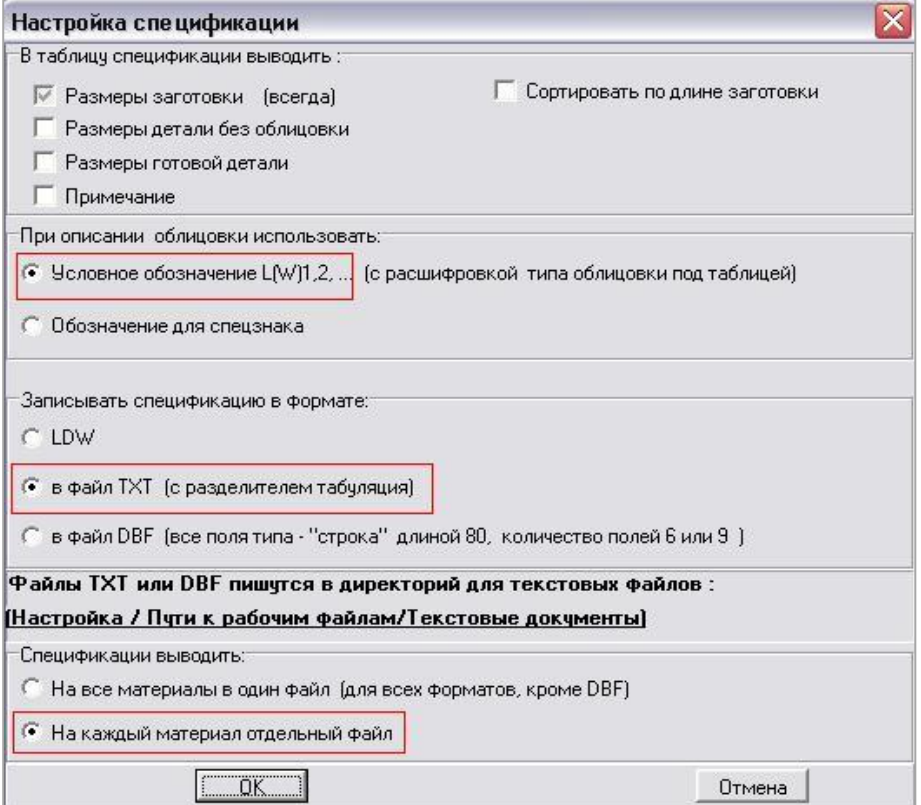

## Шаг №6

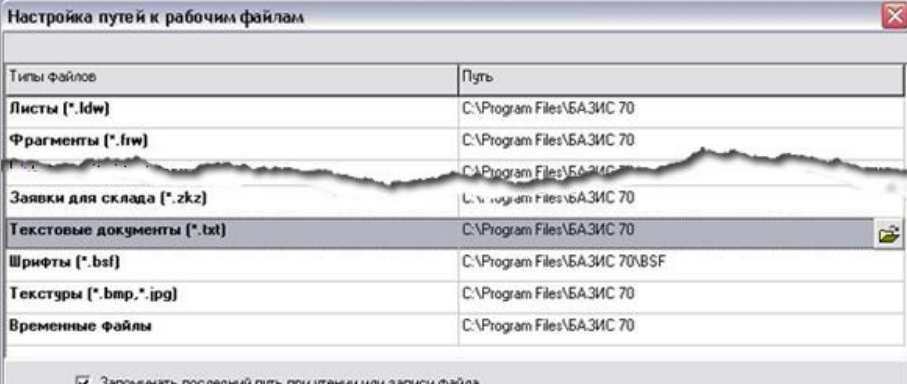

 $0K$ 

Отмена

**2) Файл БИБЛИОТЕКИ в формате - .blf.** В библиотеке обязательно должны содержаться: модель изделия и все чертежи. Если Вы не знаете, как настроить программу автоматической выгрузки следуйте пошаговой инструкции ниже:

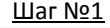

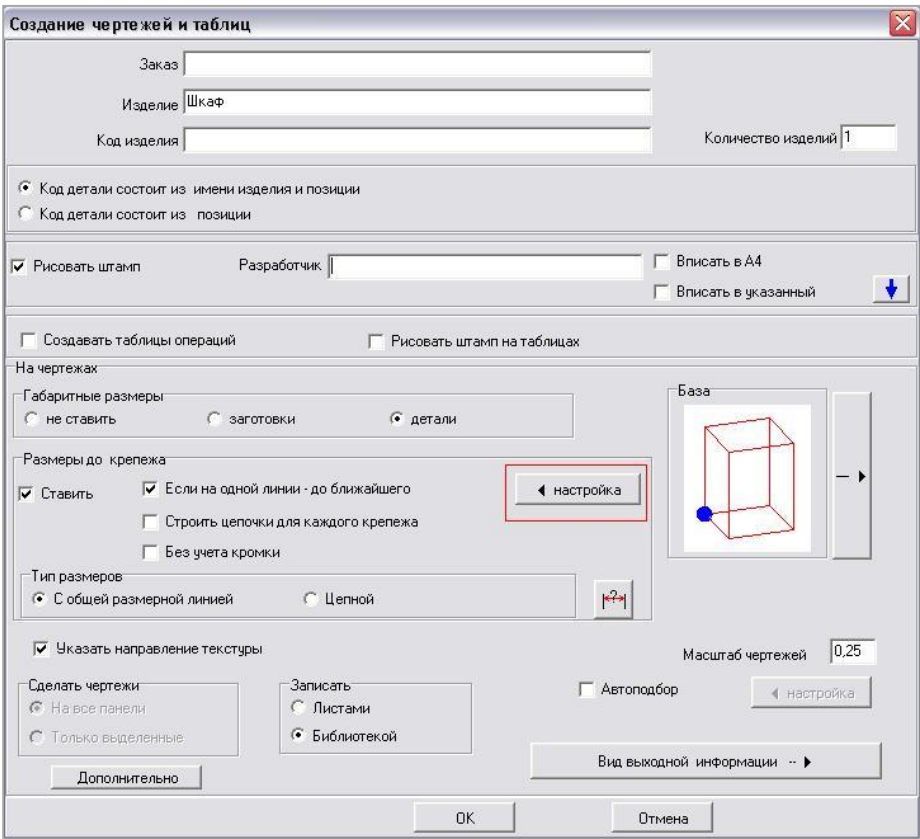

Шаг №2

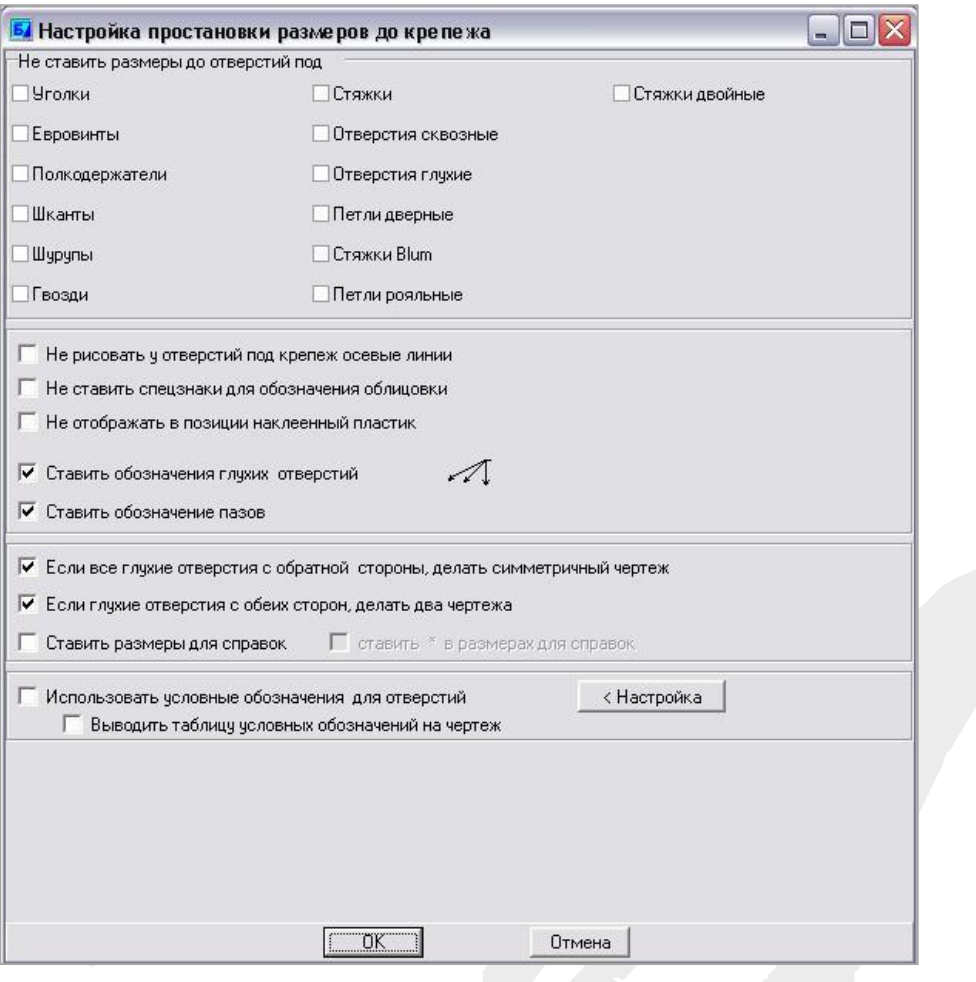

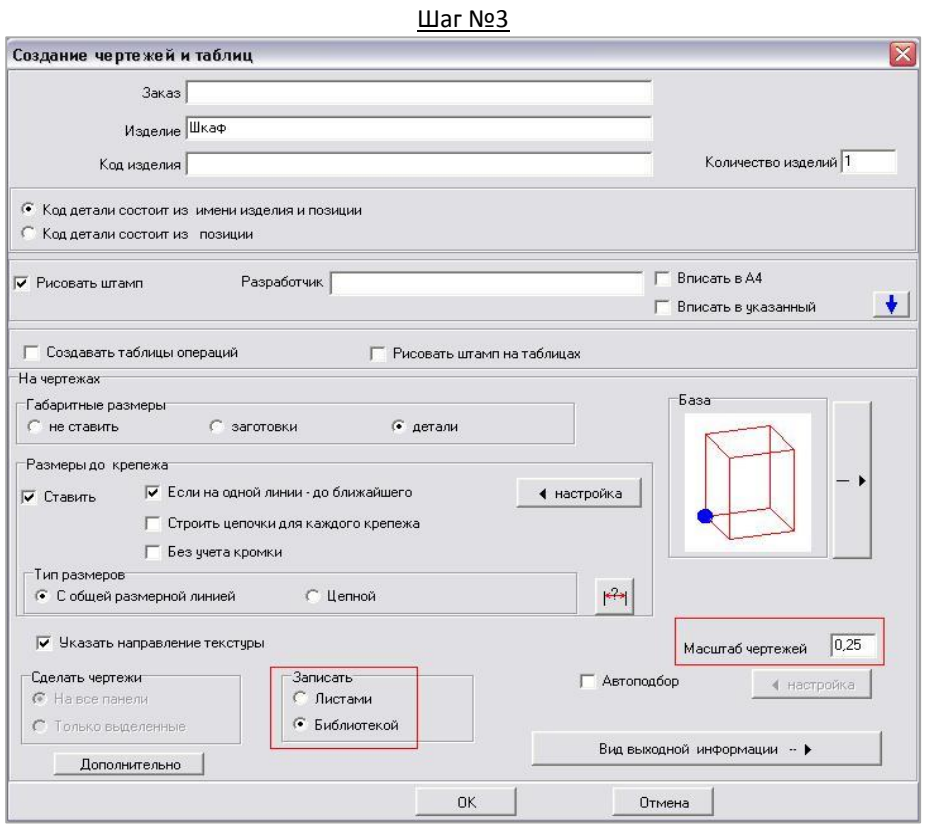

# **БАЗИС-МЕБЕЛЬЩИК 8.0 ИЛИ 9.0 (НЕЛИЦЕНЗИОННЫЙ):**

**1) Файл СПЕЦИФИКАЦИИ в формате - .txt**, который автоматически формируется при создании чертежей в программе Базис-Мебельщик.

Если Вы не знаете, как настроить программу автоматической выгрузки следуйте пошаговой инструкции ниже:

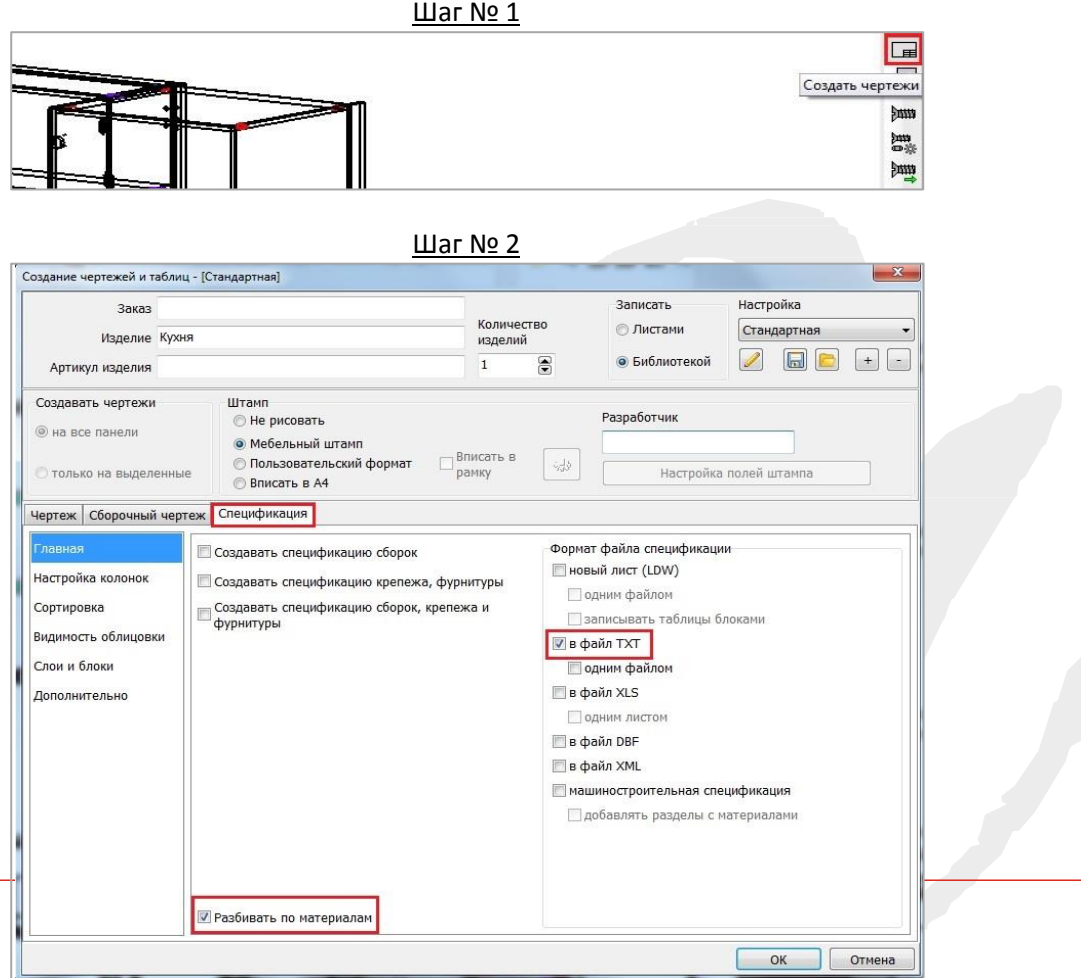

 $\underline{\text{I} \text{I} \text{I} \text{I}}$  No 3

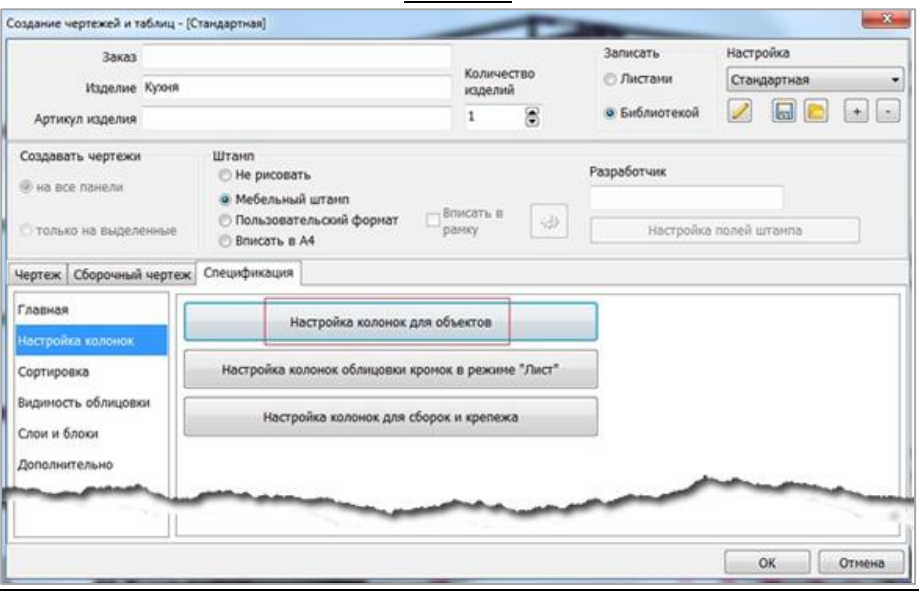

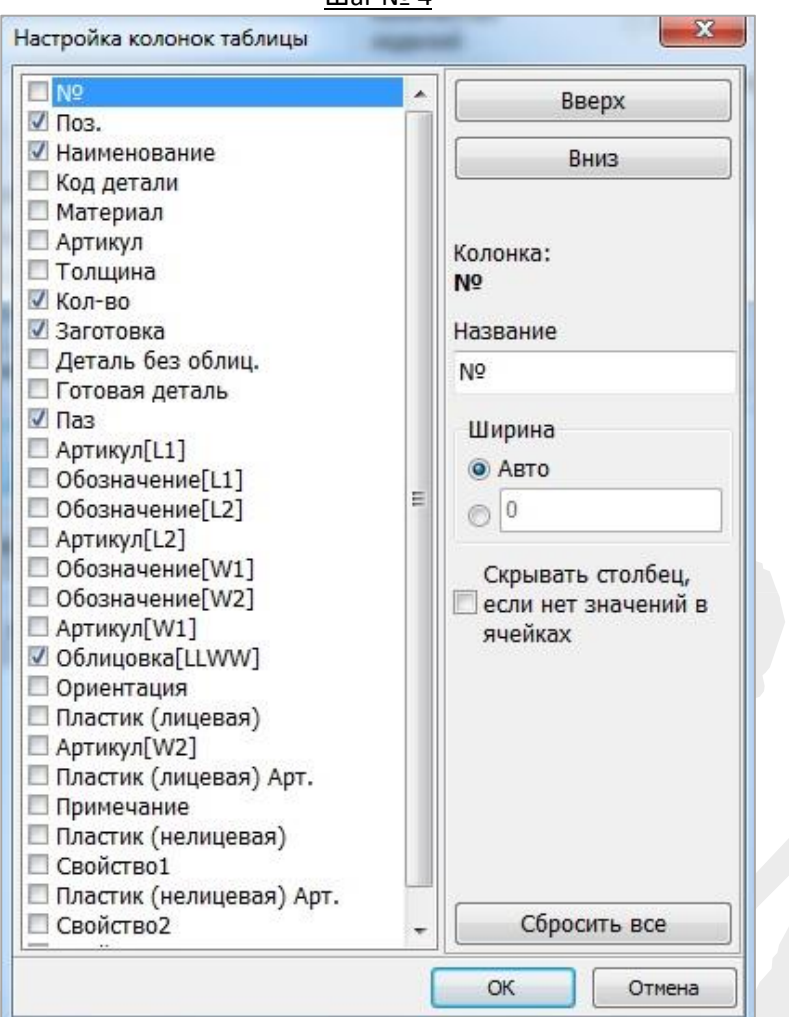

Шаг № 4

### Шаг № 5

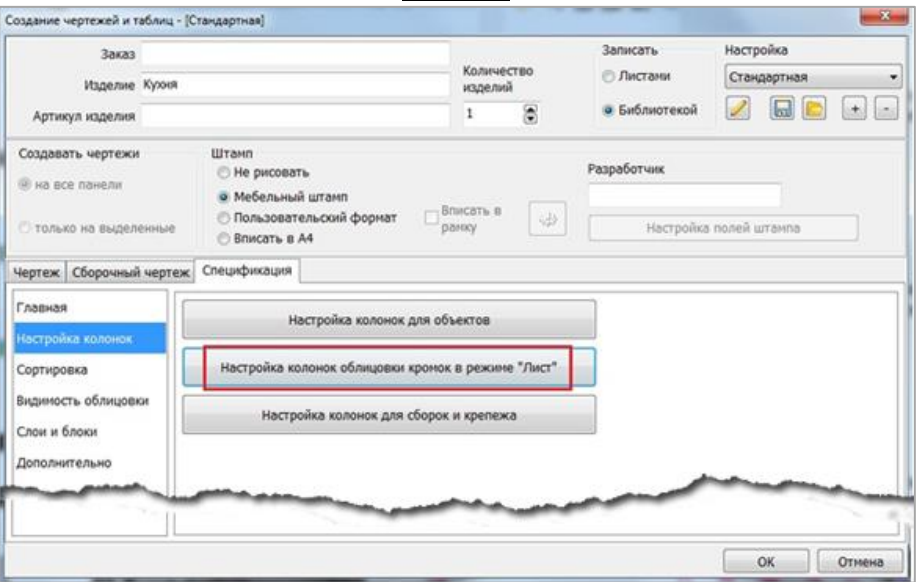

 $\underline{\text{I\hspace{-.1em}Uar N2 6}}$ 

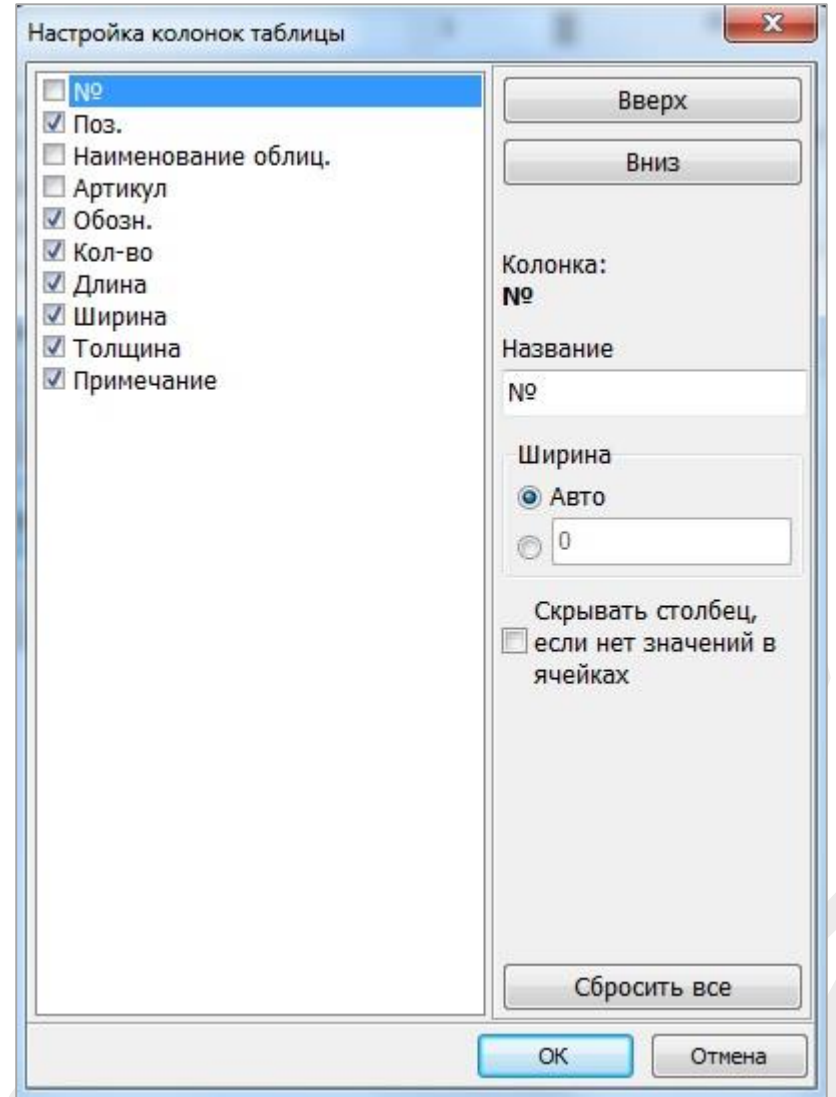

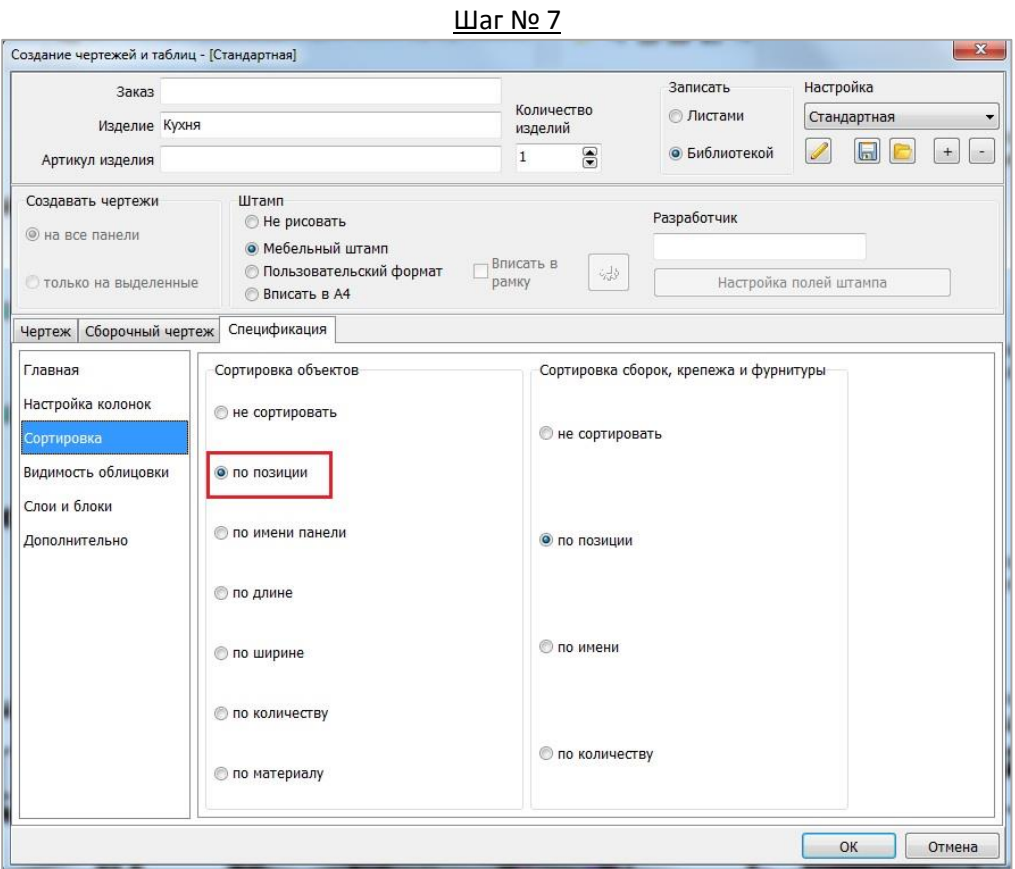

**2) Файл БИБЛИОТЕКИ в формате - .bln**. В библиотеке обязательно должны содержаться: модель изделия и все чертежи.

Если Вы не знаете, как настроить программу автоматической выгрузки следуйте пошаговой инструкции ниже:

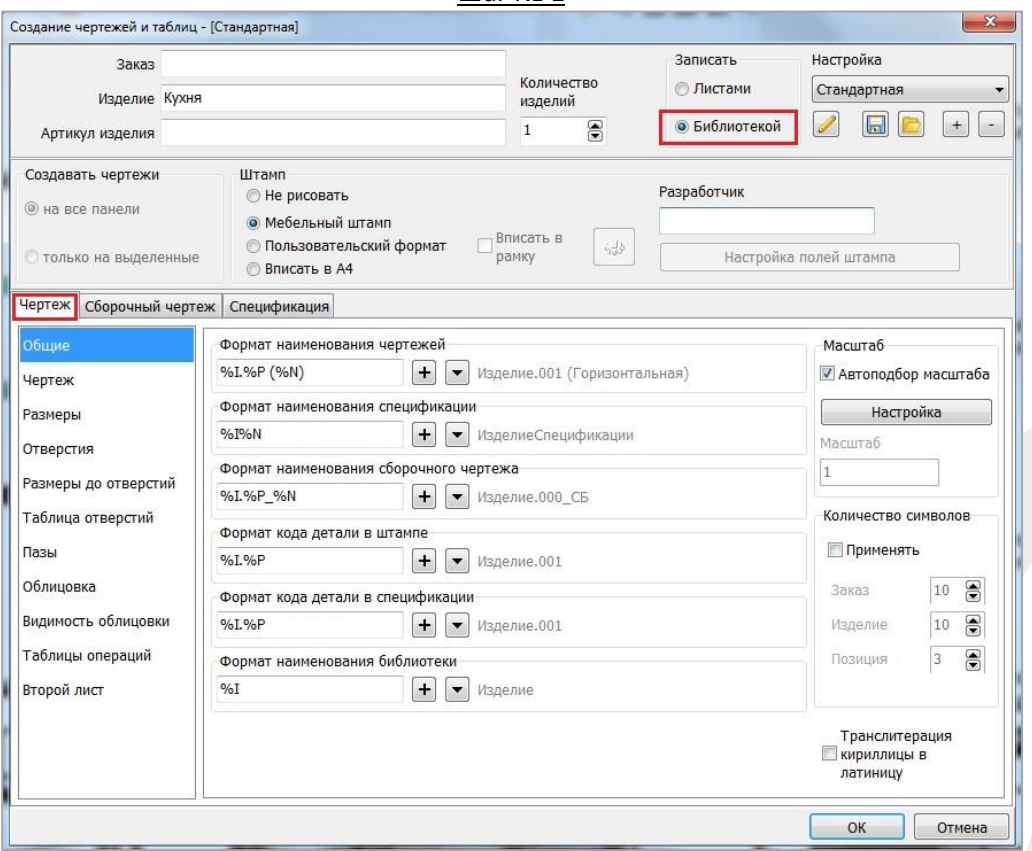

Шаг № 1

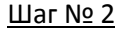

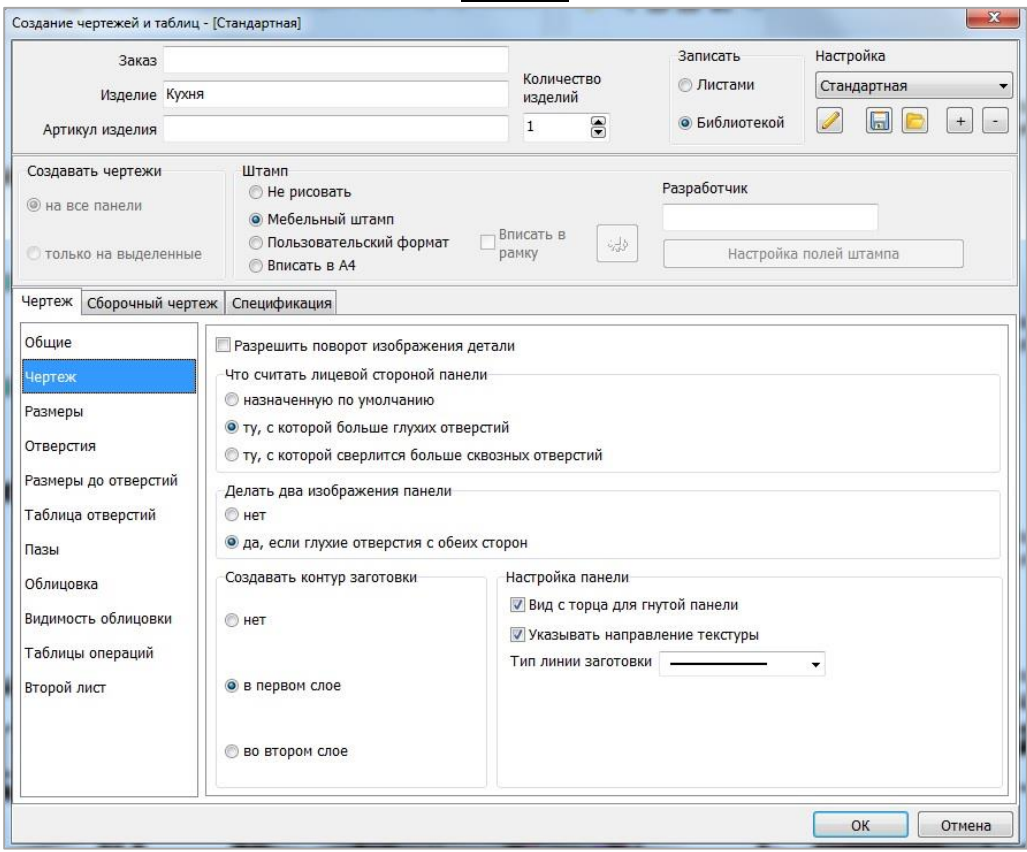

 $\underline{\text{I\hspace{-.1em}I}}$  ar No 3

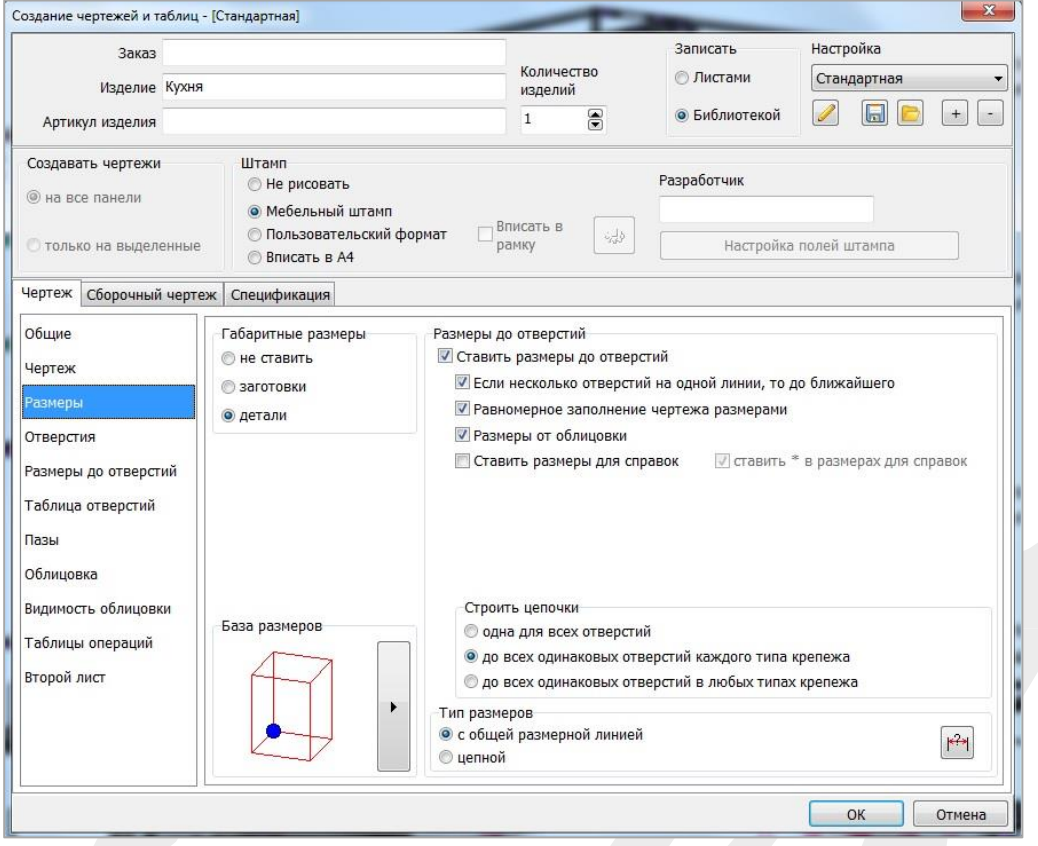

#### Шаг № 4

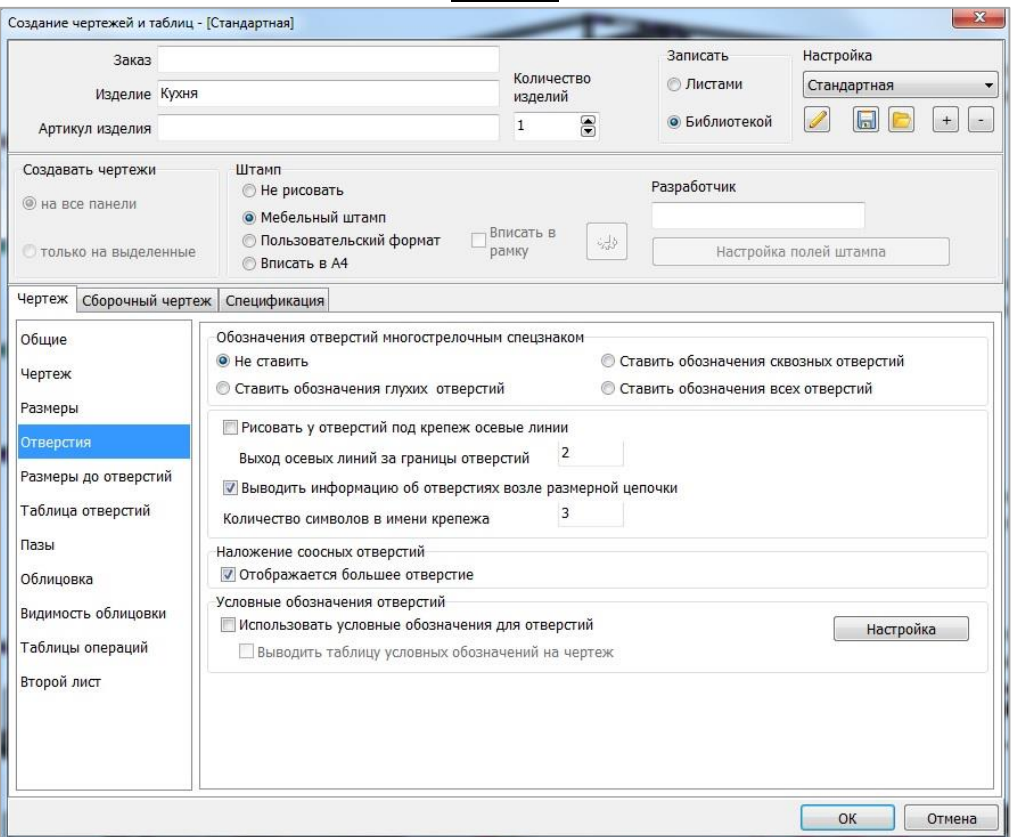

#### Шаг № 5

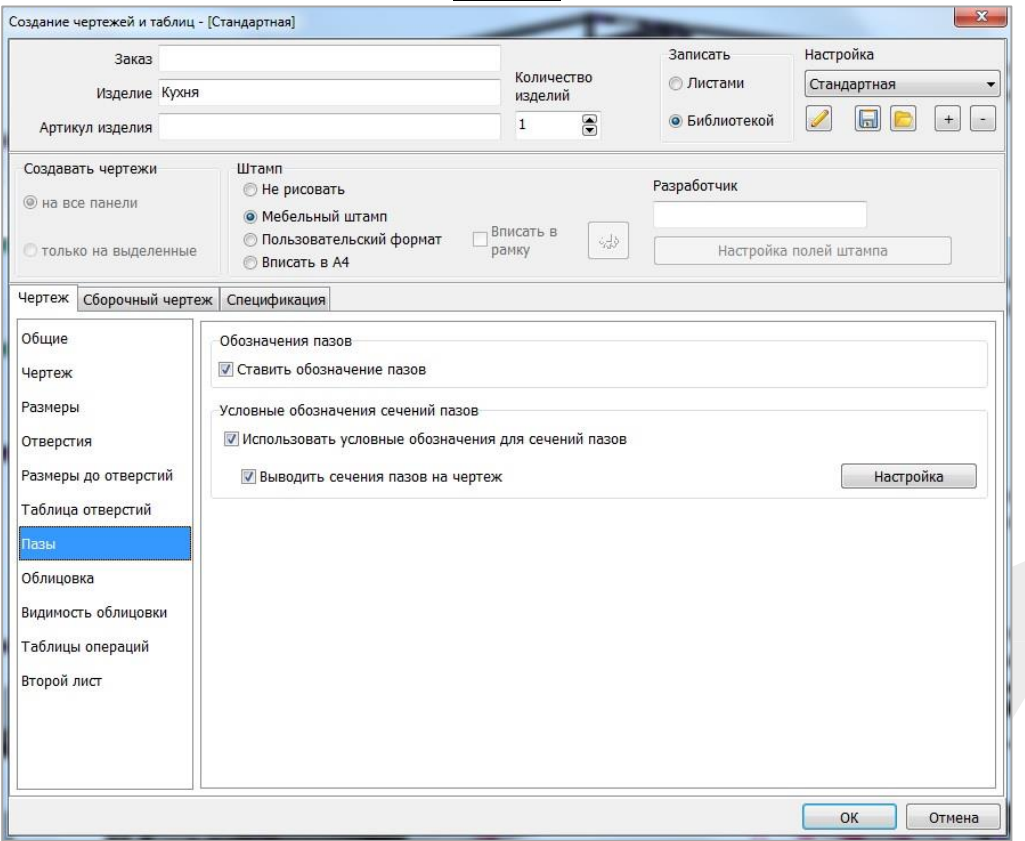

#### **3) Файл ФРАГМЕНТА МОДЕЛИ из созданной библиотеки в формате - .fr3d.**

Пошаговая инструкция: Откройте модель из библиотеки и выберите «Вид спереди». Далее, нажмите правой кнопкой мыши на экране и выберите в контекстном меню «Выделить все».

В меню «Файл» нажмите пункт «Сохранить фрагмент». После указания на чертеже точки привязки изделия, появится окно сохранения фрагмента. В окне укажите удобный путь хранения фрагмента.

# **БАЗИС-МЕБЕЛЬЩИК 8.0 ИЛИ 9.0 (ЛИЦЕНЗИОННЫЙ):**

**1) Файл СПЕЦИФИКАЦИИ в формате - .txt**, который автоматически формируется при создании чертежей в программе базис-мебельщик.

**2) Файл БИБЛИОТЕКИ в формате - .bln**. В библиотеке обязательно должны содержаться: модель изделия и все чертежи.

# **ОБРАТИТЕ ВНИМАНИЕ ПРИ ЗАКАЗЕ ВЫДВИЖНЫХ ЯЩИКОВ**

- Если в модели присутствуют выдвижные ящики, которые Вы хотите заказать в «Мебеталь» со стандартной сборкой, то перед формированием чертежей необходимо убрать все ящики из модели. Оставить необходимо только направляющие, т.к. они дают отверстия для последующей установки готовых ящиков. В этом случае Вам необходимо **ОТДЕЛЬНО ЗАПОЛНИТЬ** бланк заказа компании «Мебеталь» на выдвижные [ящики](http://www.mebetal.ru/images/docs/file/blanki/%D0%91%D0%BB%D0%B0%D0%BD%D0%BA%20%D0%B7%D0%B0%D0%BA%D0%B0%D0%B7%D0%B0%20%D0%BD%D0%B0%20%D0%B2%D1%8B%D0%B4%D0%B2%D0%B8%D0%B6%D0%BD%D1%8B%D0%B5%20%D1%8F%D1%89%D0%B8%D0%BA%D0%B8.xls).

- Если вы уже сформировали чертежи и спецификации с выдвижными ящиками в модели Базис-Мебельщик, а потом решили заказать стандартную сборку ящиков в нашей компании, то вам необходимо удалить из библиотеки чертежи с деталями ящика, а из спецификации соответствующие детали на распил. В этом случае Вам тоже необходимо **ОТДЕЛЬНО ЗАПОЛНИТЬ** бланк заказа компании «Мебеталь» на выдвижные ящики.

## **ВАЖНО!**

Нумерация деталей в чертежах должна **ПОЛНОСТЬЮ** совпадать с нумерацией деталей в высылаемых Вами спецификациях, сформированных в базис-мебельщик. Также, все работы по фрезеровке и присадке в чертежах должны соответствовать техническим ограничениям производственной компании «Мебеталь».